Instituto Tecnológico de Costa Rica Escuela de Ingeniería en Computación

> "Generador de Reportes" Tercer Informe

Práctica de Especialidad para optar por el título de Bachiller en Ingeniería en Computación

Tania Lucía Rodríguez Rodríguez

Curridabad, San José, 10 de Noviembre del 2013

# Tabla de Contenido

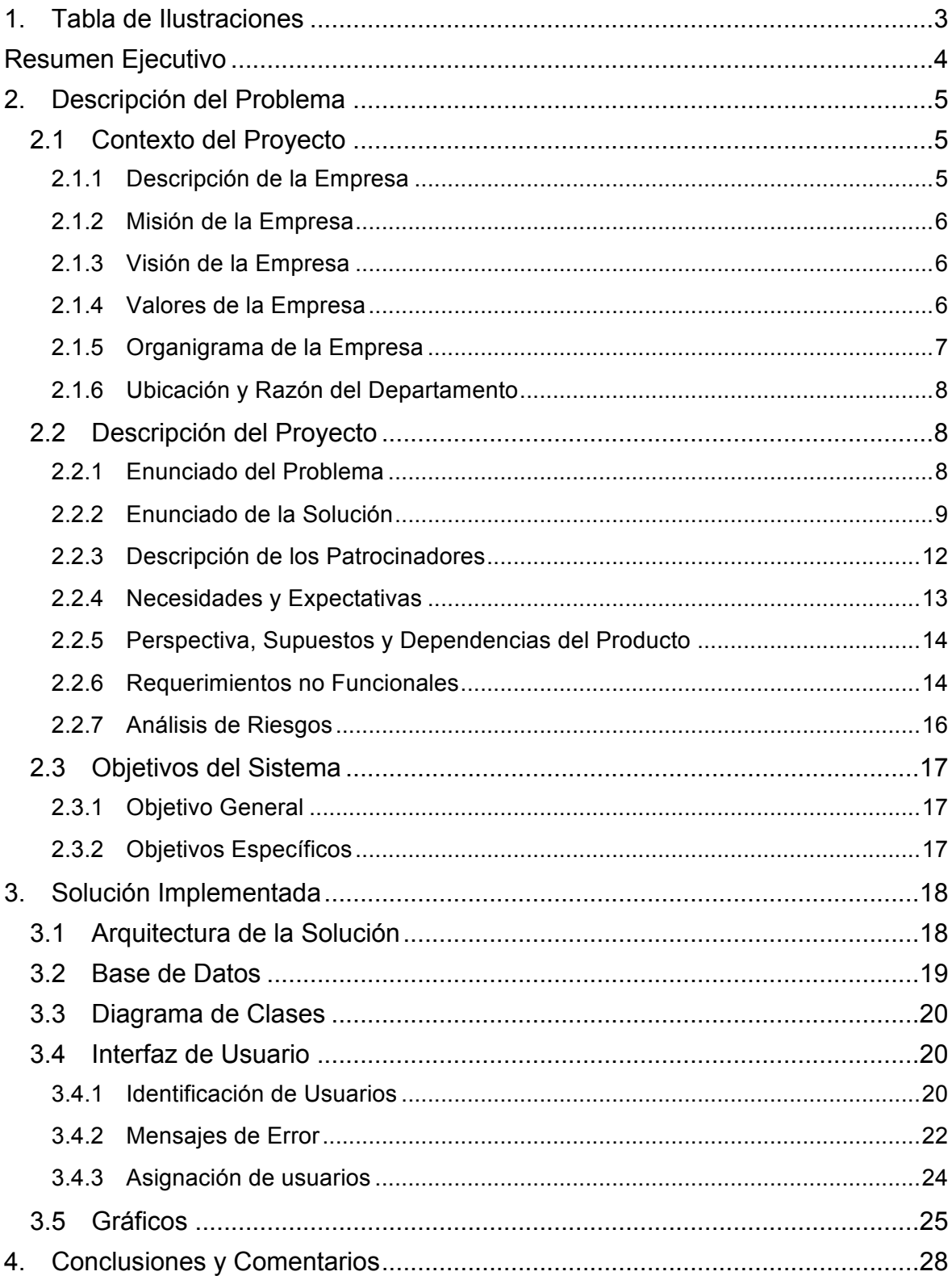

## **1. Tabla de Ilustraciones**

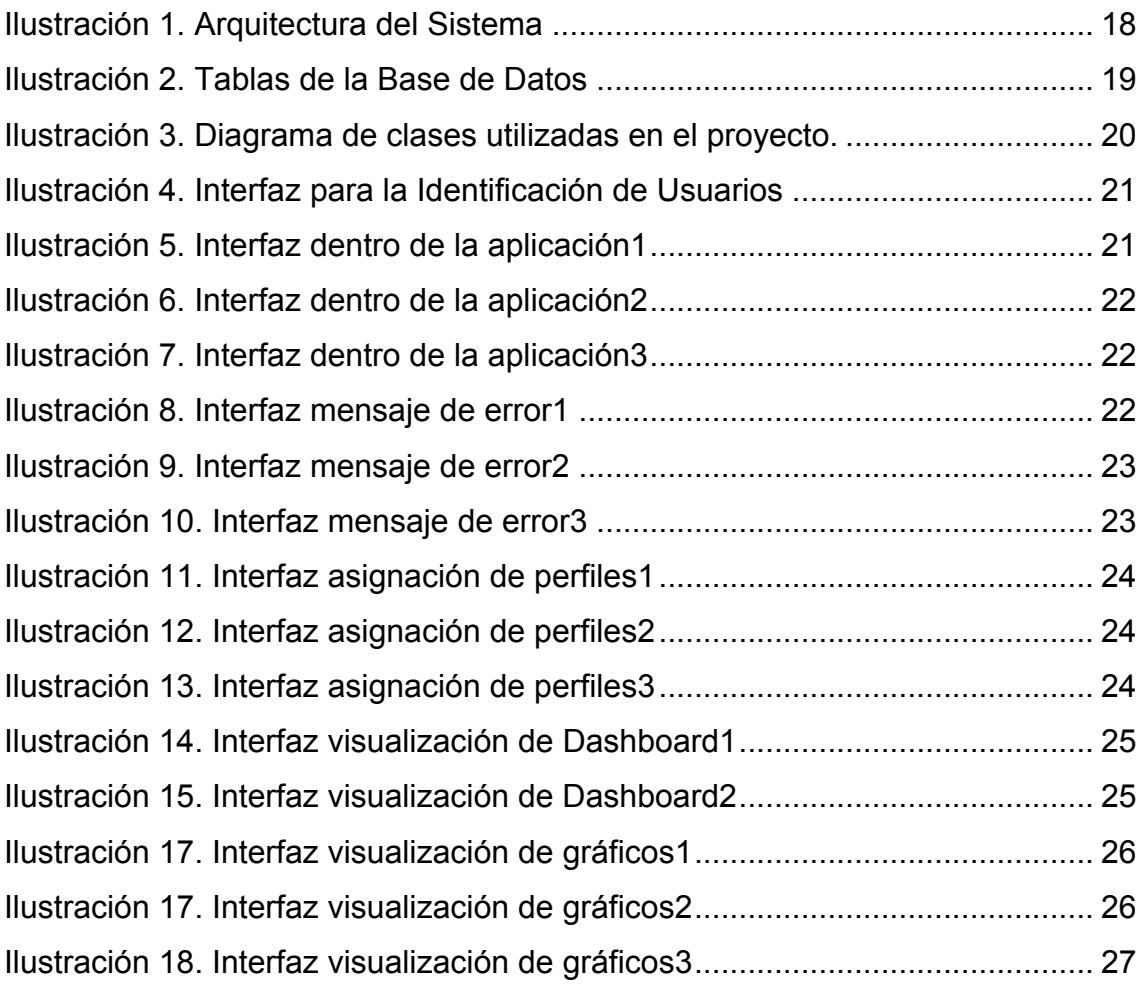

## **Resumen Ejecutivo**

El siguiente trabajo expone los principios utilizados para desarrollar el proyecto Generador de Reportes en la empresa BAC Credomatic, el cual se ejecuto en el transcurso de 16 semanas de trabajo en donde la estudiante Tania Lucía Rodríguez Rodríguez, expuso el conocimiento obtenido a lo largo de la carrera, así como las habilidades para utilizar nuevas herramientas las cuales fueron necesarias para cumplir con los objetivos y alcances del proyecto.

El proyecto elaborado se basa en el desarrollo e integración de una aplicación web que permita automatizar y visualizar gráficamente los indicadores del departamento de prevención de fraudes.

El proyecto de la práctica de especialidad se inició con una etapa de investigación, en la cual se indago acerca de las herramientas, entornos y tecnologías a utilizar para desarrollar el sistema, seguido de la etapa de diseño en donde se trazó una solución satisfactoria que cumpliera con todos los alcances del proyecto, seguidamente la etapa de desarrollo en donde se programó el diseño desarrollado en la etapa anterior.

**Palabras clave:** automatizar, generador de Reportes, indicadores, web,

## **2. Descripción del Problema**

### **2.1Contexto del Proyecto**

En las siguientes secciones se explicara el contexto del proyecto de práctica de especialidad de la estudiante Tania Lucía Rodríguez Rodríguez, realizado en el segundo semestre del año 2013, en la empresa BAC Credomatic.

## **2.1.1 Descripción de la Empresa**

Los inicios del Grupo BAC Credomatic se remontan a más de medio siglo atrás, cuando en 1952 se fundó el Banco de América en Nicaragua. Sin embargo, fue hasta los años setenta cuando se incursionó en el negocio de tarjetas de crédito a través de las empresas Credomatic.

A mediados de los años ochenta, el Grupo decidió ingresar en otros mercados de la región, empezando por Costa Rica con la adquisición de lo que hoy se conoce como Banco BAC San José. Fue en la década de 1990 que se concretó la expansión hacia los otros mercados centroamericanos, fortaleciendo así la presencia del Grupo en toda la región, la cual se mantiene hasta hoy en día.

En el año 2004 se llevó a cabo una alianza estratégica por medio de la cual GE Consumer Finance (subsidiaria de GE Capital Corporation) adquirió el 49.99% del capital de BAC Credomatic, una sociedad que controlaba indirectamente el 100% de BAC International Bank.

A mediados del 2009, la compañía GE Capital Corporation aumentó su participación accionaria al 75%, convirtiéndose así en el accionista mayoritario. No obstante, a raíz de un cambio de estrategia a nivel mundial, GE decidió concentrarse más en la actividad industrial (infraestructura, tecnología y salud) y menos en actividades de banca privada y comercial.

Como resultado, en julio del 2010, el Grupo Aval de Colombia, el conglomerado financiero más grande ese país -conformado por el Banco de Bogotá, el Banco de Occidente, el Banco AV Villas, el Banco Popular y el fondo de pensiones AP Porvenir-, suscribió un contrato de compraventa de acciones con GE Consumer Finance relativo a la adquisición del 100% de las acciones del Grupo BAC Credomatic. En diciembre del 2010, y después de obtener las aprobaciones de las superintendencias de entidades financieras de cada país, el proceso de compra culminó exitosamente.

Cabe resaltar que, a pesar del cambio de control accionario, la estrategia de negocios y la identidad del Grupo BAC Credomatic se mantienen y, más bien, a raíz de la adquisición ha sido posible ofrecer productos de mayor valor agregado a los clientes, compartir experiencias, aprovechar las sinergias y las mejores prácticas de ambas partes y, sobre todo, compartir la visión de negocios, lo que hace que BAC Credomatic siga siendo hoy en día una organización caracterizada por el mejoramiento continuo, la pasión por la excelencia, la innovación y la creatividad.

#### **2.1.2 Misión de la Empresa**

Facilitar con excelencia el intercambio y financiamiento de bienes y servicios, a través de sistemas de pago y soluciones financieras innovadoras y rentables que contribuyan a generar riqueza, a crear empleo y a promover el crecimiento económico sostenible y solidario de los mercados donde operamos.

(\* México – Guatemala – El Salvador – Honduras – Nicaragua - Costa Rica – Panamá).

#### **2.1.3 Visión de la Empresa**

Ser la organización financiera preferida de las comunidades que atendemos por nuestro liderazgo en medios de pago, por nuestra solidez, confiabilidad, avanzada tecnología y conectividad con personas y empresas, a quienes les simplificamos la vida facilitándoles la realización de sus sueños y el logro de sus metas.

#### **2.1.4 Valores de la Empresa**

- Excelencia
- Integridad
- **Innovación**
- Responsabilidad
- Respeto

## **2.1.5 Organigrama de la Empresa**

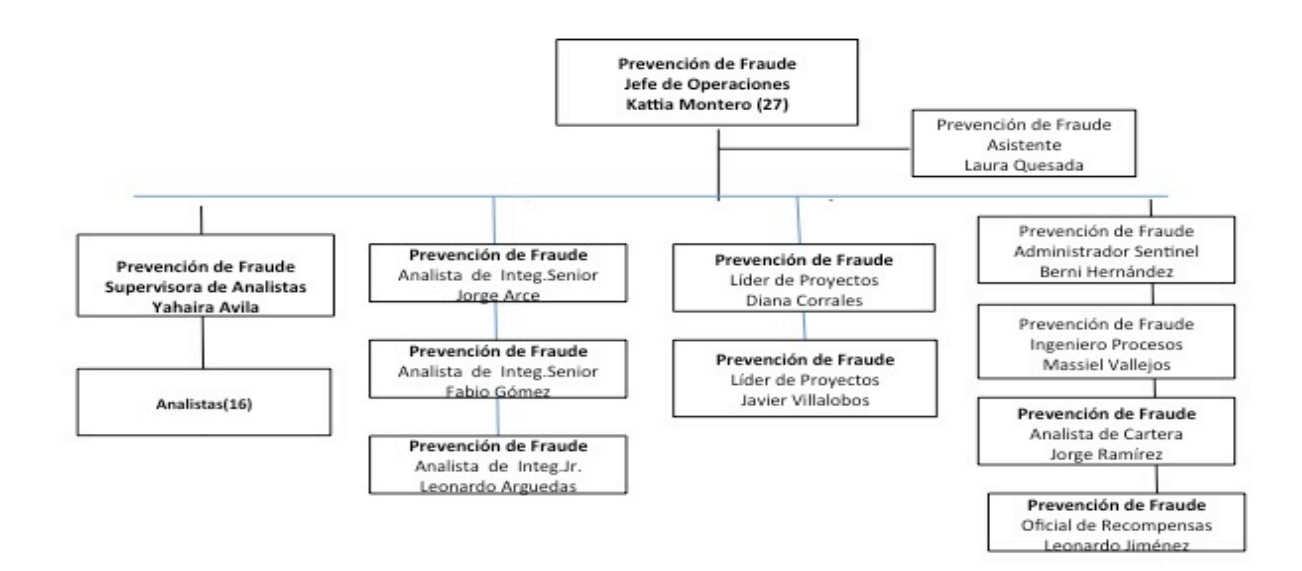

Operaciones - JUNIO 2013.<br>Elaborador por: LQV<br>Departamento PDF<br>Gerencia de Operaciones

#### **2.1.6 Ubicación y Razón del Departamento**

El departamento en donde se realiza la práctica de especialidad del estudiante, corresponde al de Prevención de Fraudes, en el área de Operaciones.

La razón de este departamento consiste en evitar, prevenir y mitigar que ocurran cualquier tipo de anomalía, tanto para los comercios afiliados al banco, como para los clientes del mismo

#### **2.2 Descripción del Proyecto**

Es un proyecto interno que tendrá como usuarios finales los encargados de realizar los reportes, y de procesar la información en el área de Prevención de Fraude del BAC Credomatic.

El proyecto consiste en desarrollar una herramienta que permita la automatización del proceso de extracción de los diferentes reportes en el área de prevención de fraude y la visualización gráfica de los mismos. Los encargados de este proceso requieren de un sistema que les permita generar los reportes sin necesidad de manipular la base de datos, para evitar una mal manejo de la información, como pérdida o alteraciones de la misma. La información de la base de datos es clasificada como sensible, ya que en esta se encuentra todas las transacciones que se realizan en Costa Rica y otros países del mundo, no puede ser manipulada, esto podría ocasionar pérdidas multimillonarias, además de que se pierde la integridad de la información y el sistema puede colapsar.

#### **2.2.1 Enunciado del Problema**

La existencia de un riesgo de seguridad de la información en el momento de hacer un reporte o extraer una estadística de la base de datos, ya que hay que ingresar directamente y de forma manual a la misma, dejando expuesta la

información que se encuentran en la base de datos, además de que la extracción de la información es de forma manual, donde después de extraerla se coloca en una plantilla de Excel que es entregada a los encargados de procesar dicha información, lo cual es un proceso que requiere mucho tiempo.

Además de que no se tiene una forma en tiempo real para visualizar las estadísticas de cada reporte, ni nada que este indicado que las transacciones realizadas están fallando, o ocasionando problemas.

Siendo la información de la base de datos tan sensible es necesarios buscar una solución óptima que permita manejarla y mostrarla de manera eficiente.

#### **2.2.2 Enunciado de la Solución**

Los encargados de la extracción de la información referente a transacciones que se realizan requieren de un sistema automatizado que les permita generar los reportes sin necesidad de manipular la base de datos, para evitar una mal manejo de la información, como pérdida o alteraciones de la misma. La información de la base de datos es clasificada como sensible, ya que en esta se encuentra todas las transacciones que se realizan, no puede ser manipulada, esto podría ocasionar pérdidas multimillonarias, además de que se pierde la integridad de la información y el sistema puede colapsar. El proyecto será desarrollado en un entorno web, utilizando las tecnologías HTML5, asp.net, bootstrap twitter y highcharts para la creación de los gráficos.

Como se mencionó anteriormente, el proyecto está dividido en tres etapas, para la primera etapa se pretende implementar una herramienta que permita la automatización del proceso de extracción de los diferentes reportes en el área de prevención de fraude, donde el usuario final puedan indicar un rango de fechas para el reporte que quiere adquirir, así como el tipo de reporte que desea generar. Los reportes van a poder ser descargados al computador para tener más facilidad de procesarlos.

Existen diferentes tipo de reportes y cada uno tiene una complejidad diferente, donde se necesita una visualización específica para cada uno, por lo que la segunda parte del proyecto consisten en tener un sistema de monitoreo sobre cada indicador, y el cálculo de los mismos.

Indicadores a calcular:

- Cantidad de transacciones
- Cantidad de alertas
- Cantidad de fraudes
- Cantidad de fraudes detectados
- Cantidad de fraudes detectados real
- Cantidad de rechazos
- Cantidad de rechazos fraude
- % de monitoreo: Cantidad de alertas/ Cantidad de transacciones\*100
- % de detección: Cantidad de fraudes detectados / Cantidad de fraudes\*100
- % de detección real: detección a partir de la primera transacción
- Falso positivo: (Cantidad de alertas- Cantidad de fraudes detectados) / Cantidad de fraudes detectados
- Falso positivo real: (Cantidad de alertas- Cantidad de fraudes detectados real) / Cantidad de fraudes detectados real
- Puntos base de rechazo: Cantidad de rechazos fraude /(Cantidad de rechazos - Cantidad de rechazos fraude)\*10000

Se desea visualizar gráficamente los indicadores de la siguiente manera:

- Eficiencia: la información en gráficos de barras de tiempo parámetro.
- Rechazos: la información en gráficos de barras de tiempo parámetro.
- Fraude contable: la información en gráficos de barras de tiempo parámetro.
- Tiempo de análisis: se pretende poder observar dicha información con BoxPlots del promedio de atención de alertas en el intervalo de tiempo X como parámetro.
- Fraude descartado: una listado de casos y gráficos de barras con el monto de cada fraude descartado en tiempo X parámetro.
- Falso positivo de caso: la información en gráficos de barras de tiempo parámetro.
- Fraude descartado global: la información en gráficos de barras de tiempo parámetro.
- Monto salvado: la información en gráficos de barras de tiempo parámetro.
- Cantidad de transacciones: la información en gráficos de barras de tiempo parámetro.

Como última etapa del proyecto se desea poder:

• Crear perfiles por usuarios donde se pueda habilitar derechos a ver algunos o todos los indicadores, según sea necesario.

Es importante mencionar:

- 1. Que no es posible estar ingresando a la base de datos cada vez que se desee realizar una prueba, ya que esta información no puede ser modificada, por lo que se va necesitar montar una base de datos de prueba.
- 2. Es necesario una investigación previa para realizar el sistema, buscando librerías que se adapten a las necesidades del programa, como la visualización de los datos, ya que estos son muy complejos. Además de buscar algoritmos que hagan más eficientes la extracción de los datos.

# **2.2.3 Descripción de los Patrocinadores**

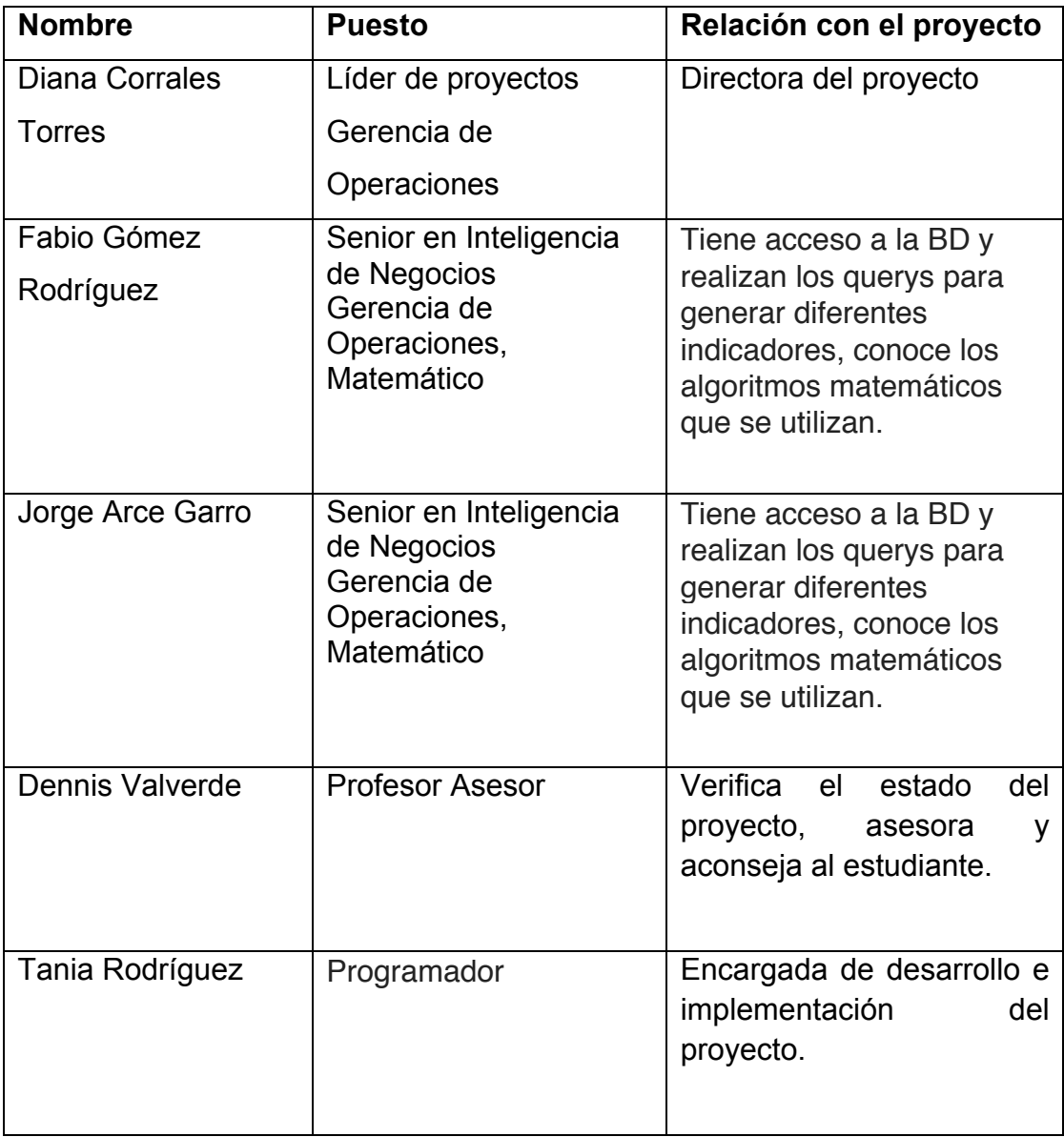

Las personas involucradas en el proyecto son:

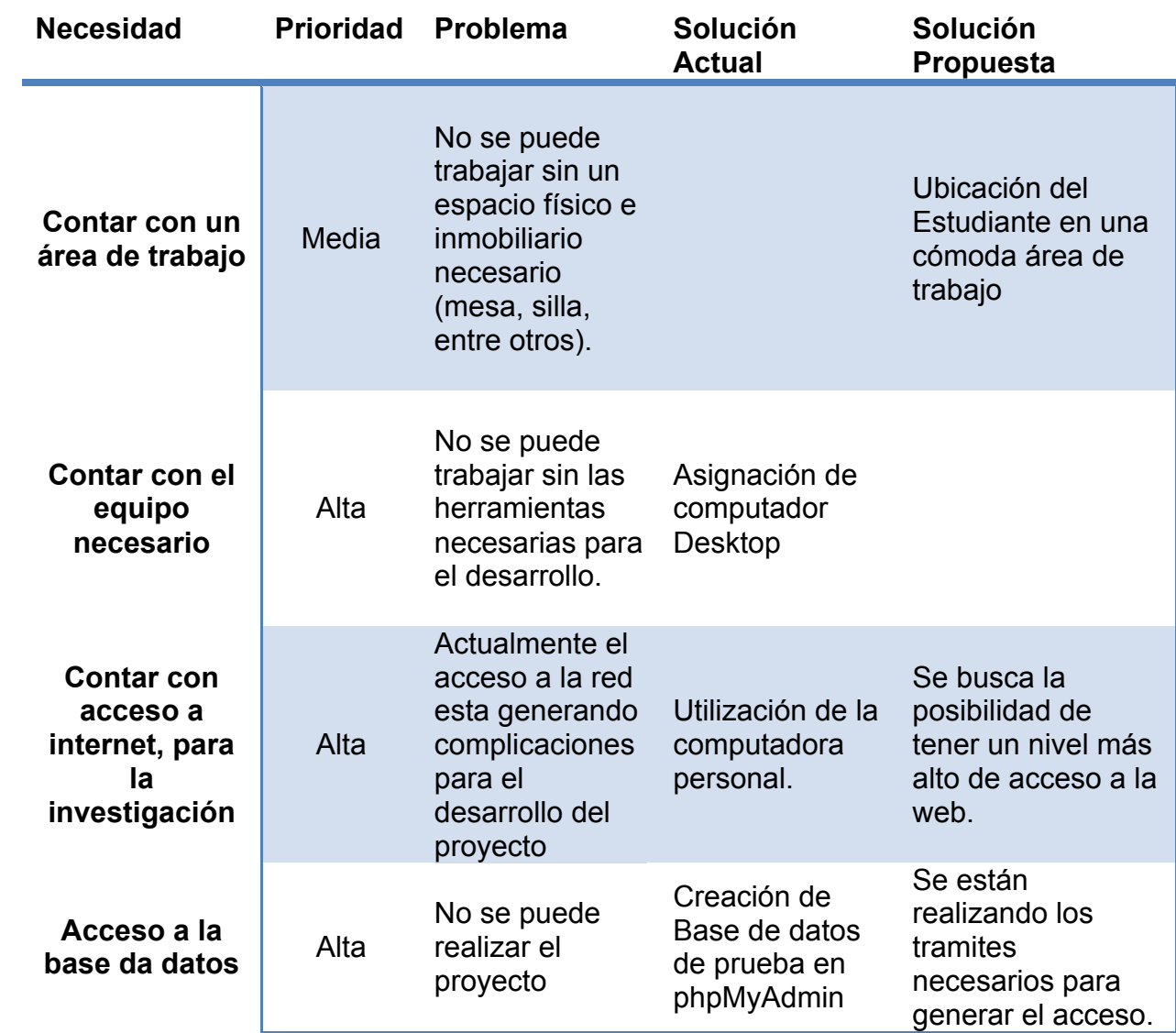

# **2.2.4 Necesidades y Expectativas**

## **2.2.5 Perspectiva, Supuestos y Dependencias del Producto**

Los supuestos para este proyecto son:

- Con respecto al hardware:
	- $\blacksquare$  Procesador de 2.2 GHz.
	- ! 4 GB de Memoria RAM.
- Sistema Operativo:
	- $\circ$  Windows 7
- Las herramientas de software necesarias para desarrollar el proyecto son:
	- o SQL
	- o Visual Studio express 2012 para web
	- o Highcharts

#### **2.2.6 Requerimientos no Funcionales**

- **Rendimiento**: el sistema debe poder servir de forma correcta en el momento que acceda, consulte a la base de datos de la empresa, y cuando se encuentre en el servidor web de la misma, sin verse afectado por el multiusuario que ingrese al sistema o en la generación de consultas y despliegue de resultados.
- **Disponibilidad**: el sistema debe de soportar el acceso desde los distintos dispositivos usados.
- **Seguridad**: el desarrollo del proyecto no debe de comprometer la seguridad de la información tanto de la empresa en sí, como la de la base de datos.
- **Usabilidad**: el administrador podrá gestionar y entender la información procesada de forma intuitiva.
- **Escalabilidad**: el sistema debe reaccionar de forma eficaz, sin importar la cantidad de usuarios que están accediendo al mismo, ni la cantidad de datos que se están procesando.
- **Mantenibilidad**: el proyecto estará documentado en su totalidad.

## **2.2.7 Análisis de Riesgos**

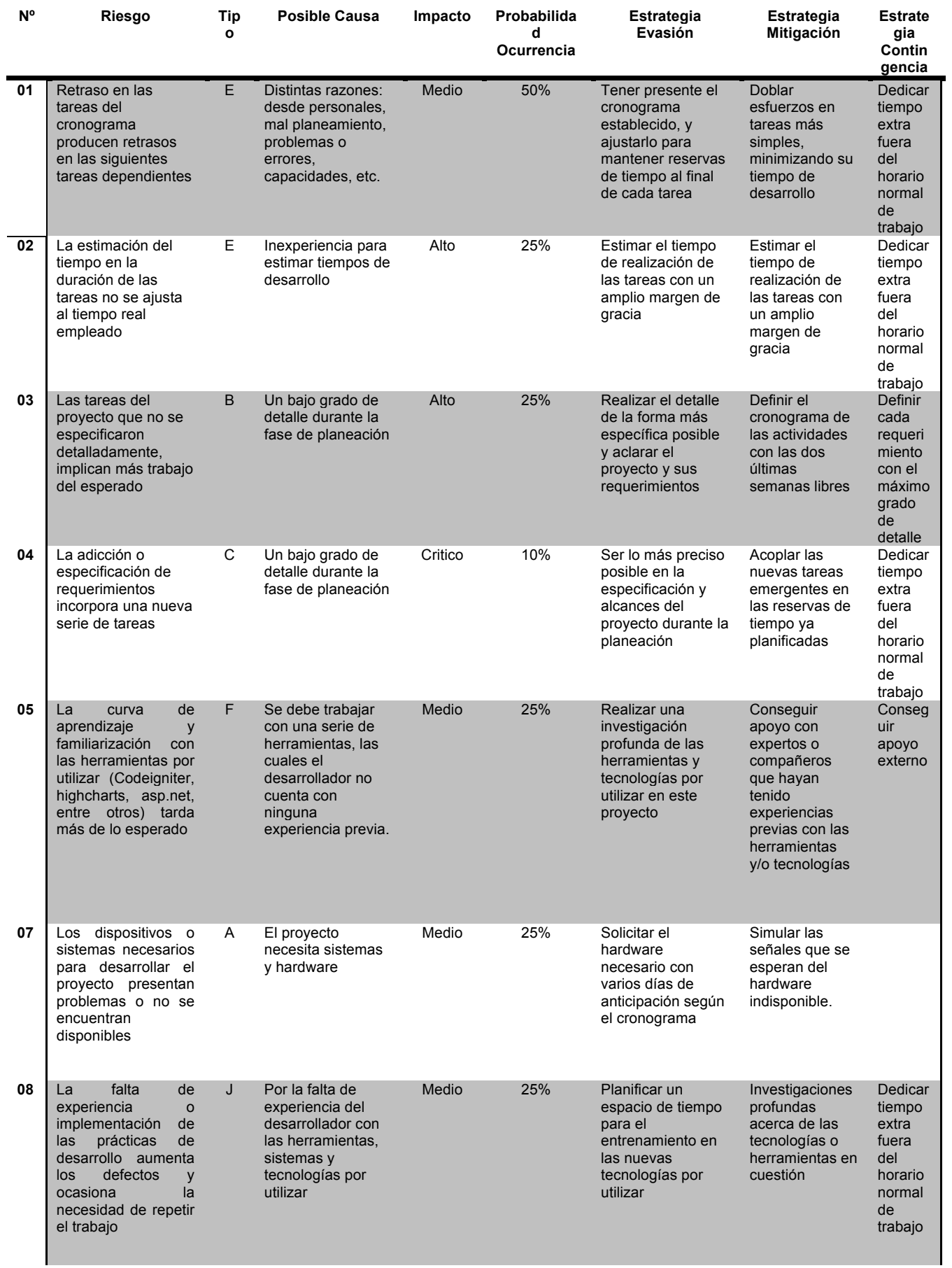

## **2.3 Objetivos del Sistema**

### **2.2.8 Objetivo General**

A. Implementar una solución óptima que permita automatizar el proceso de generación de reportes en el área de Prevención de Fraudes, con una herramienta que permita al usuario mayor flexibilidad y menor tiempo para la generación de los reportes, así como el monitoreo de la información que se extraiga en tiempo real.

### **2.2.9 Objetivos Específicos**

- A. Desarrollar una herramienta en la intranet, que permita automatizar el proceso de generación de reportes.
- B. Garantizar y permitir un control total de la información que se extrae de la generación de reportes.
- C. Se espera el desarrollo de una interfaz muy gráfica y altamente estética, el entorno visual debe ser amigable, consistente y fácil de manejar.
- D. Visualizar datos propios de los indicadores que se generan en forma de gráficos, permitiendo que los usuarios encargados de procesar dicha información puedan consultarla y administrarla con mayor facilidad.
- E. Implementar mecanismos de seguridad y autorización según los tipos de usuario, roles y permisos que posee cada uno para adquirir la información.

## **3. Solución Implementada**

## **3.1Arquitectura de la Solución**

El diagrama de esta arquitectura fue desarrollado con la intensión de explicar las distintas secciones que componen el proyecto, en donde se representan los usuarios del programa, junto con los medios y canales de comunicación y las tecnologías involucradas y utilizadas en la elaboración del mismo.

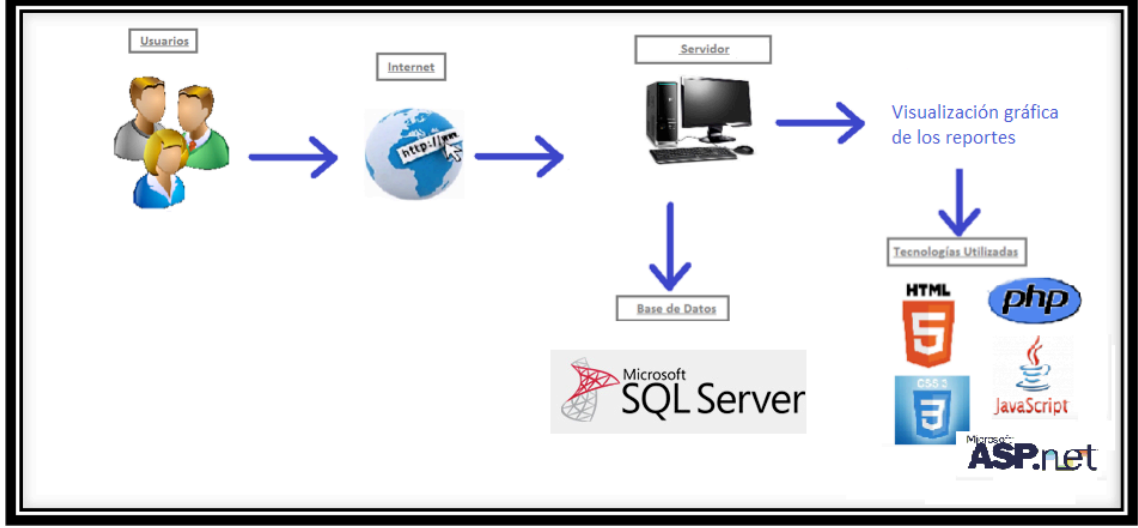

 **Ilustración 1. Arquitectura del Sistema**

Como muestra la ilustración 1, se contará con distintos tipos de usuarios, cada uno de estos posee permisos propios según sus roles, estos los diferenciará los uno de los otros, se determina utilizar esta forma de manejo de usuarios ya que permite la segmentación de las funcionalidades y permisos el módulo, estos usuarios se detallan a continuación:

- Usuario Administrador: corresponden al jefe del departamentos, estos poseen los permisos necesarios para consultar la totalidad de información que permite generar la aplicación.
- Usuario Consultor: se encuentran en el siguiente peldaño de jerarquía, consiste en aquellos usuarios que mediante del uso del sistema de asignación de se les han permitido ver, consultar la información.

- Usuario analista: consiste en el usuario más limitado, para los usuarios de esta categoría se les permite observar la información limitadamente.

Todos los usuarios poseen su acceso al mediante una conexión de Internet, solamente se debe de ingresar al sitio web en donde se alojara la aplicación e identificarse.

### **3.2Base de Datos**

La base de datos utilizada para la elaboración de este proyecto corresponde una base de datos en SQL server, ya que el banco utiliza esta plataforma para almacenar sus datos.

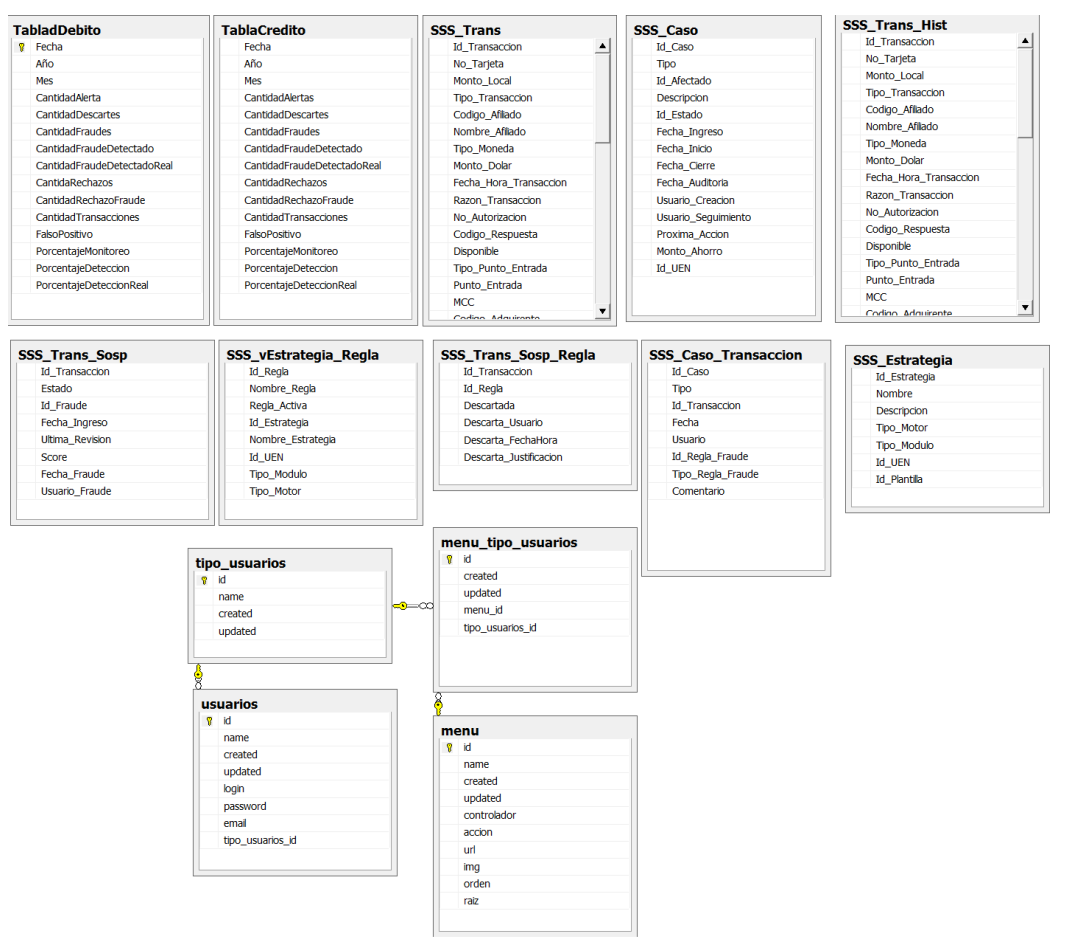

**Ilustración 2. Tablas de la Base de Datos** 

## **3.3Diagrama de Clases**

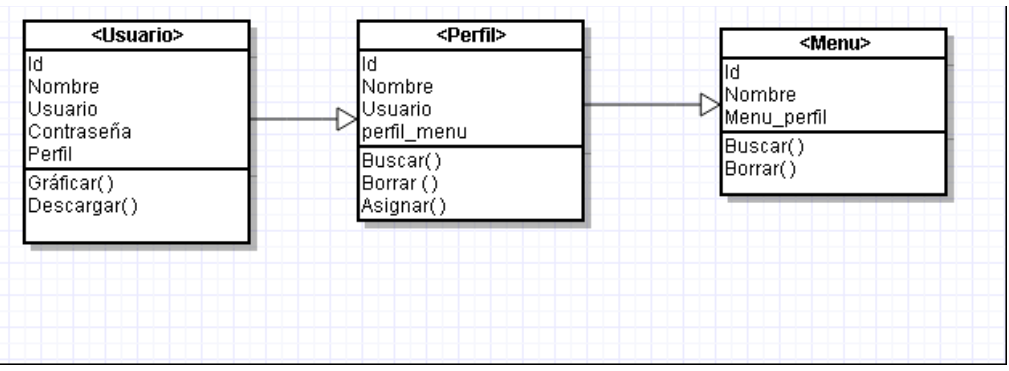

**Ilustración 3. Diagrama de clases utilizadas en el proyecto.** 

## **3.4Interfaz de Usuario**

Para este proyecto las interfaces desarrolladas consisten propiamente en la vista para cada usuario, lo variante radica en el contenido mostrado según el tipo de usuario, y permisos.

Esta interfaz es desarrollada en PHP y HTML5, aunque sus funcionalidad y eventos dinámicos se realizan mediante JQuery y JavaScript propiamente. La parte de graficar datos se encuentra desarrollada en Asp.net y highcharts.

### **3.4.1 Identificación de Usuarios**

La ilustración 4 es la ventana de identificación de usuarios para ingresar a la aplicación. Existen varios tipos de usuario, sin embargo únicamente es necesario ingresar el nombre del usuario y la contraseña del mismo para ingresar a la aplicación.

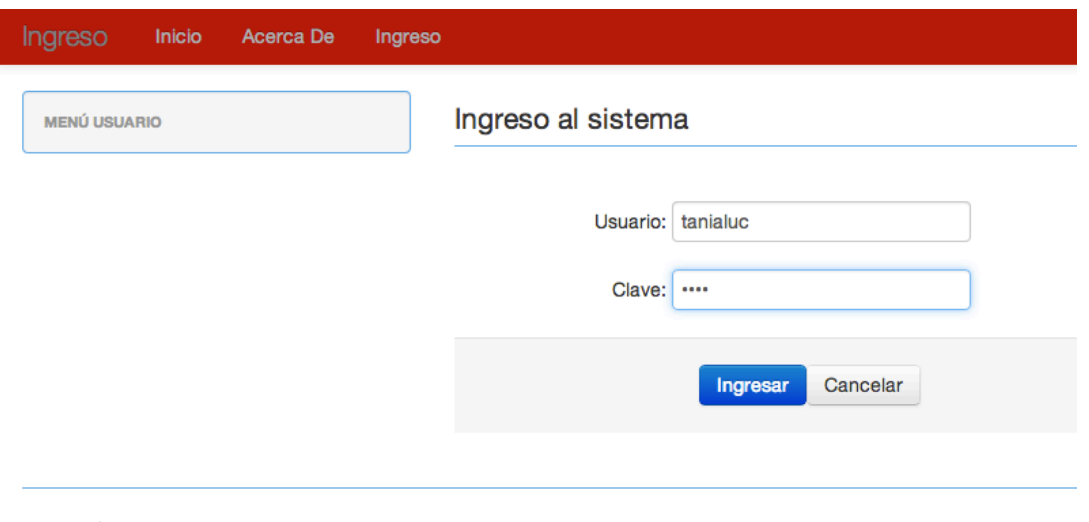

() © BAC|Credomatic 09-10-2013

#### **Ilustración 4. Interfaz para la Identificación de Usuarios**

Dentro del sistema el usuario puede ver los diferentes tipos de reportes, dependiendo del nivel de usuario que tenga. El tipo de usuario y el nombre del mismo se muestra en la parte inferior de la pagina. En caso de que este no tenga permisos para ingresar alguna parte del menú, se muestra un mensaje de error. Al igual que cuando se ingresan datos no validos en la aplicación.

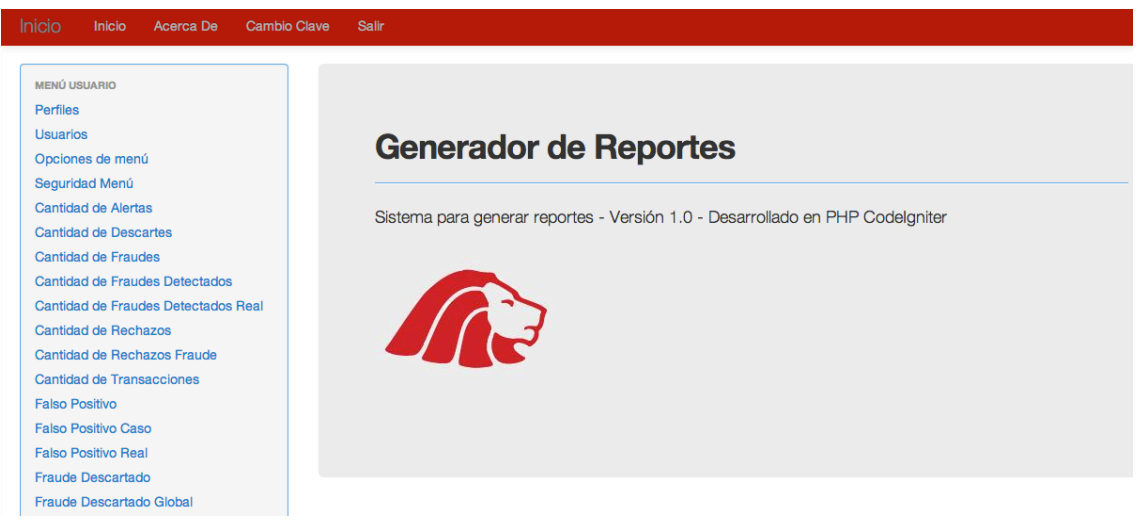

**Ilustración 5. Interfaz dentro de la aplicación1** 

Puntos Base de Rechazo Tiempo de Atención de una Alerta Google

Tania Lucia Rodriguez (Administrador) © BAC|Credomatic 09-10-2013

#### **Ilustración 6. Interfaz dentro de la aplicación2**

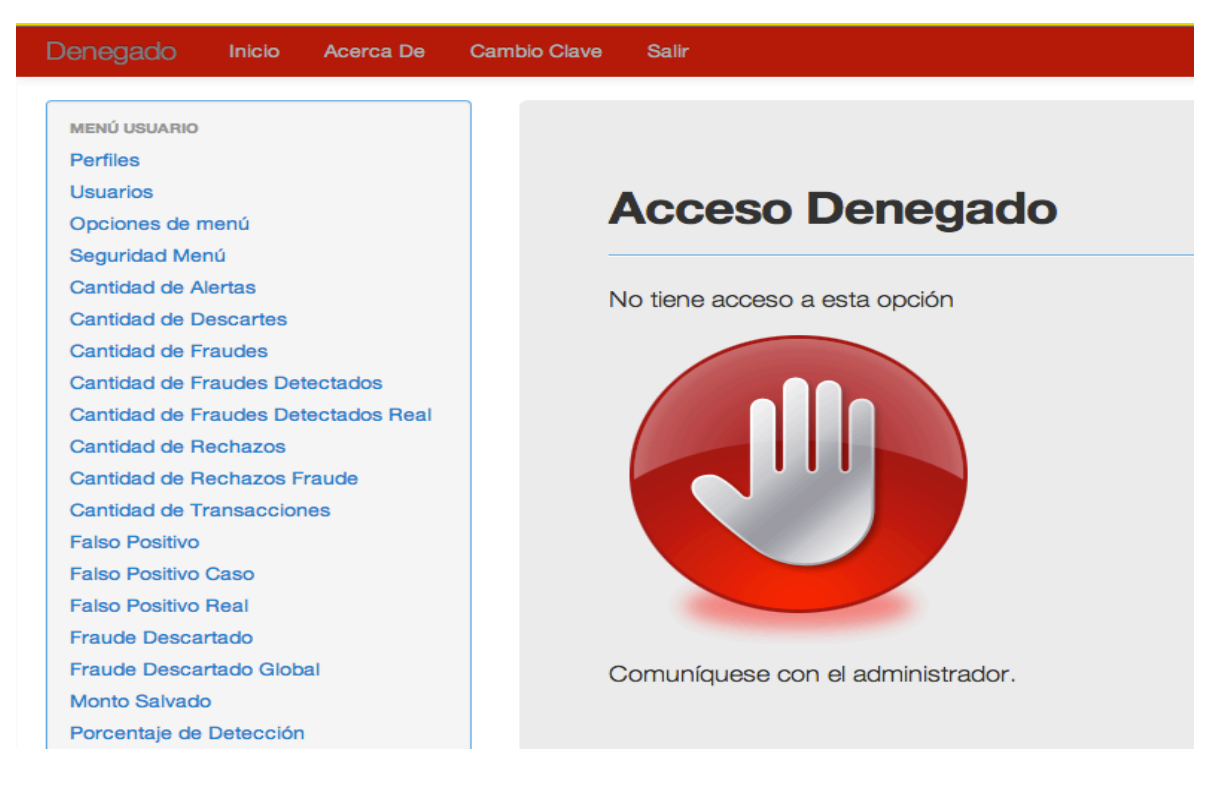

#### **Ilustración 7. Interfaz dentro de la aplicación3**

#### **3.4.2 Mensajes de Error**

Cambiar Clave de Usuario

**Mensajes Validacion** Debe ingresar un valor para Clave Nueva Debe ingresar un valor para Repita la Nueva Clave

**Ilustración 8. Interfaz mensaje de error1** 

#### Cambiar Clave de Usuario

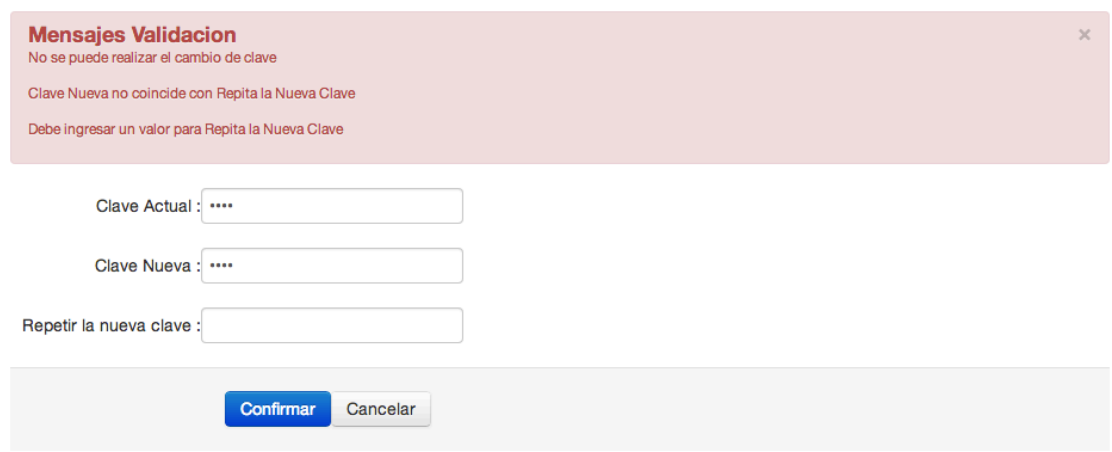

# Ilustración 9. Interfaz mensaje de error2

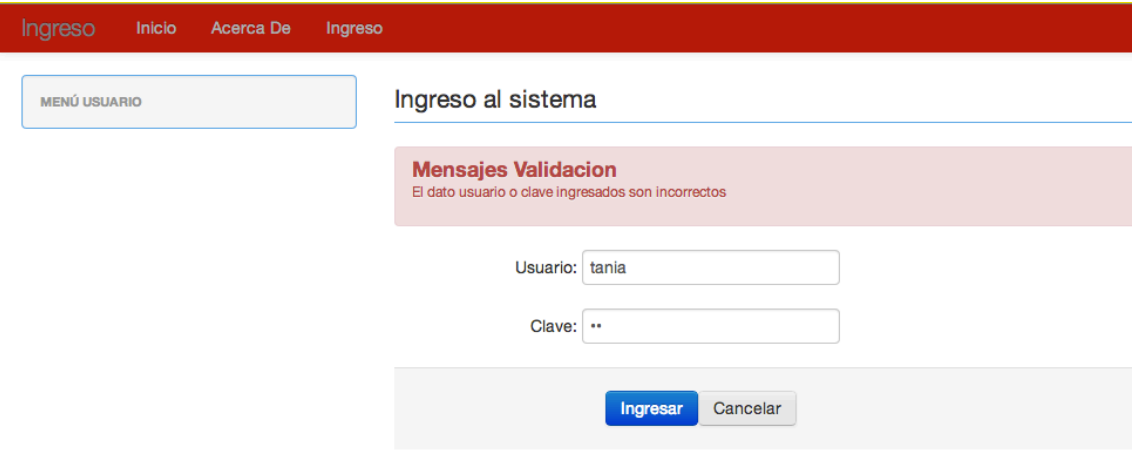

## Ilustración 10. Interfaz mensaje de error3

## **3.4.3 Asignación de usuarios**

En la ilustración 11, 12, 13, se puede apreciar la interfaz desarrollada para la asignación de perfiles de usuarios.

# Opciones de Menú mantenimiento de registros

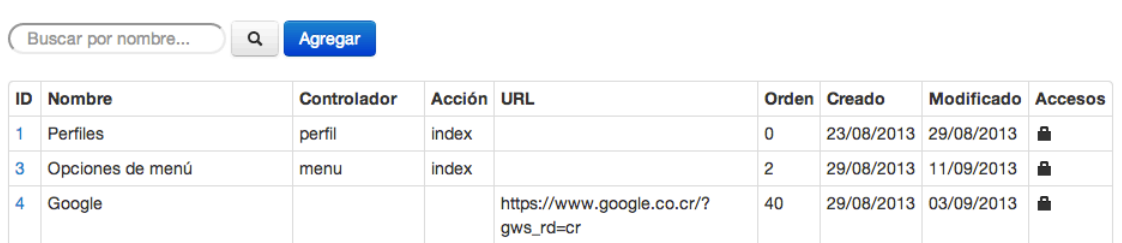

#### **Ilustración 11. Interfaz asignación de perfiles1**

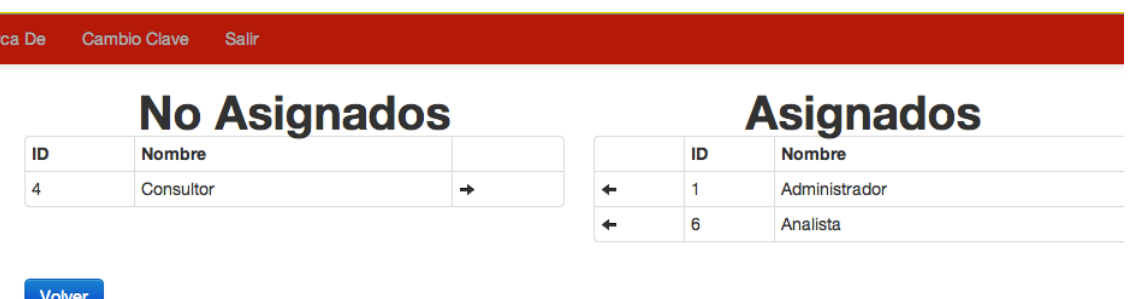

#### **Ilustración 12. Interfaz asignación de perfiles2**

# Perfiles mantenimiento de registros

.<br>Ir

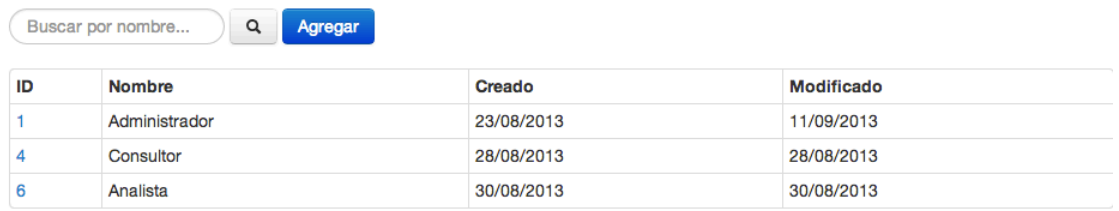

#### **Ilustración 13. Interfaz asignación de perfiles3**

## **3.5 Gráficos**

Los gráficos se dividen en: crédito, debito, y total. Y se muestran como en las siguientes ilustraciones.

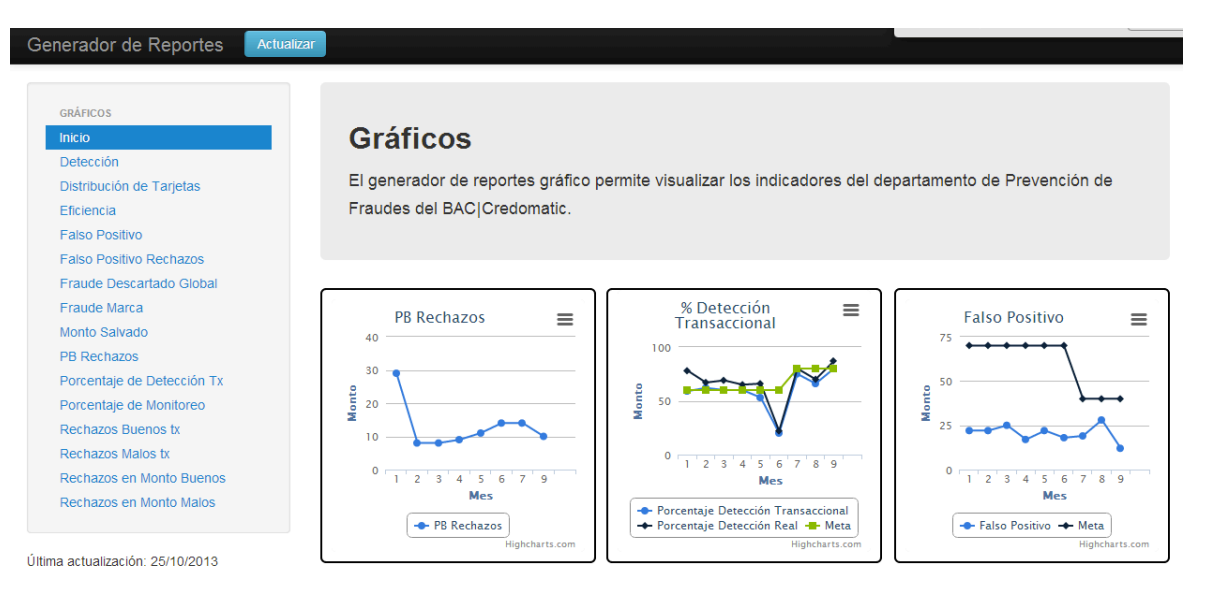

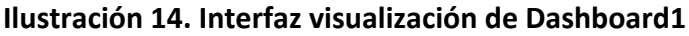

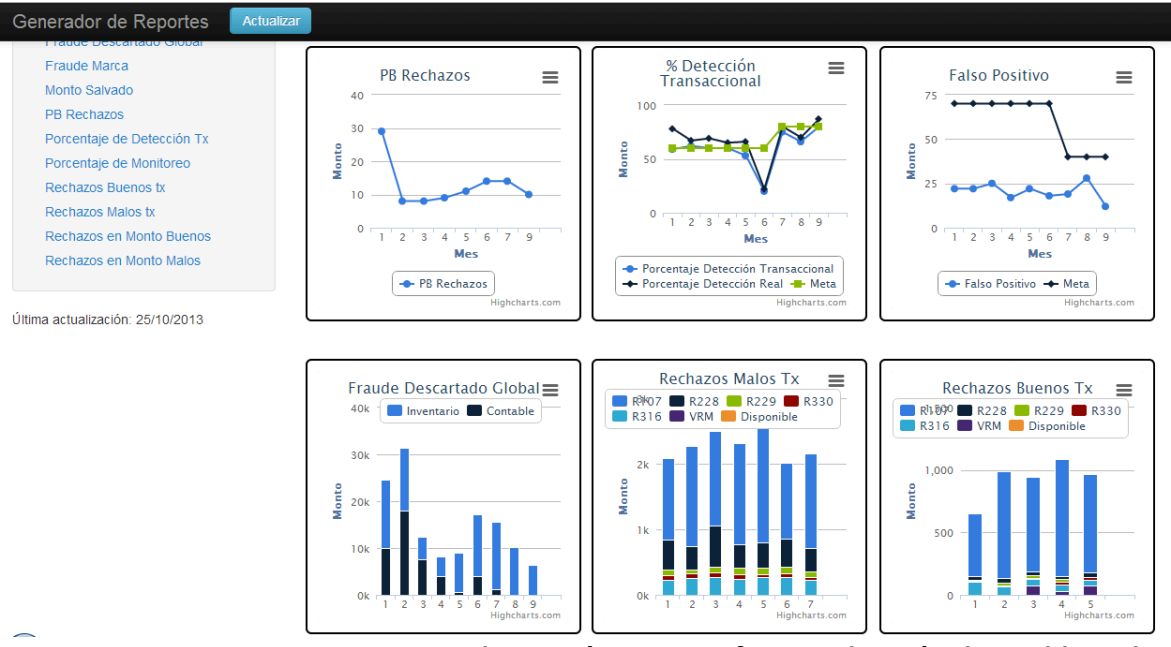

**Ilustración 15. Interfaz visualización de Dashboard2**

#### **Fraude Descartado Global**

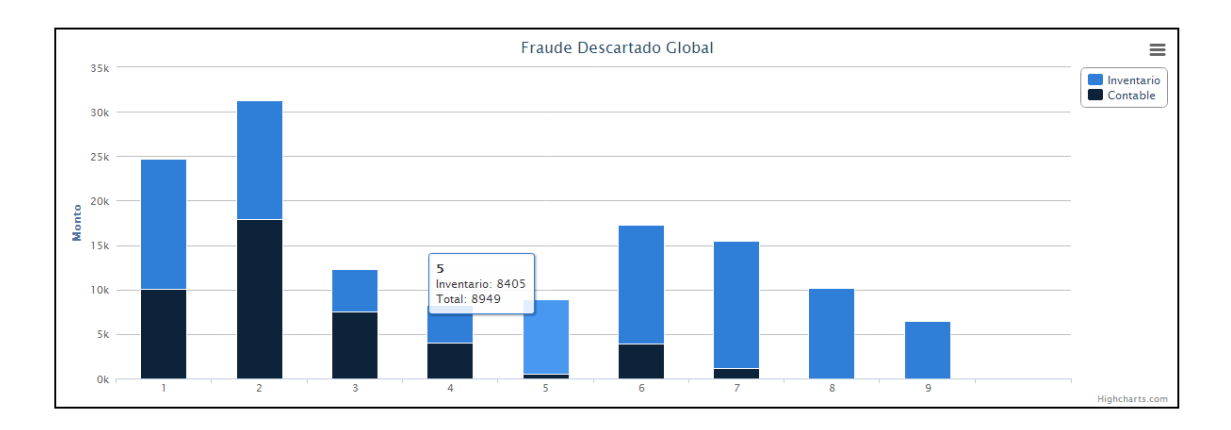

**BAC**|Credomatic

#### **Ilustración 16. Interfaz visualización de gráficos1**

```
PB Rechazos
```
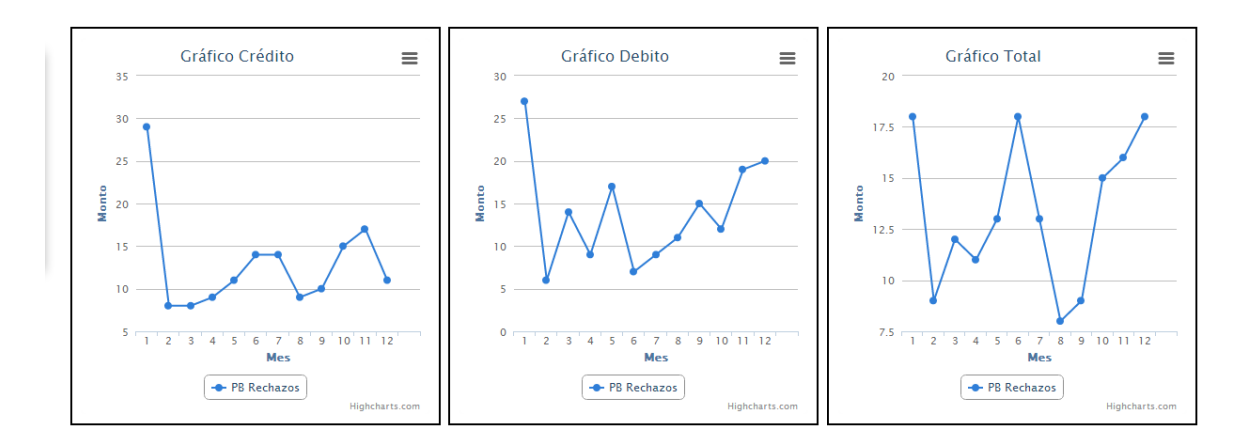

**BAC**Credomatic

## **Ilustración 17. Interfaz visualización de gráficos2**

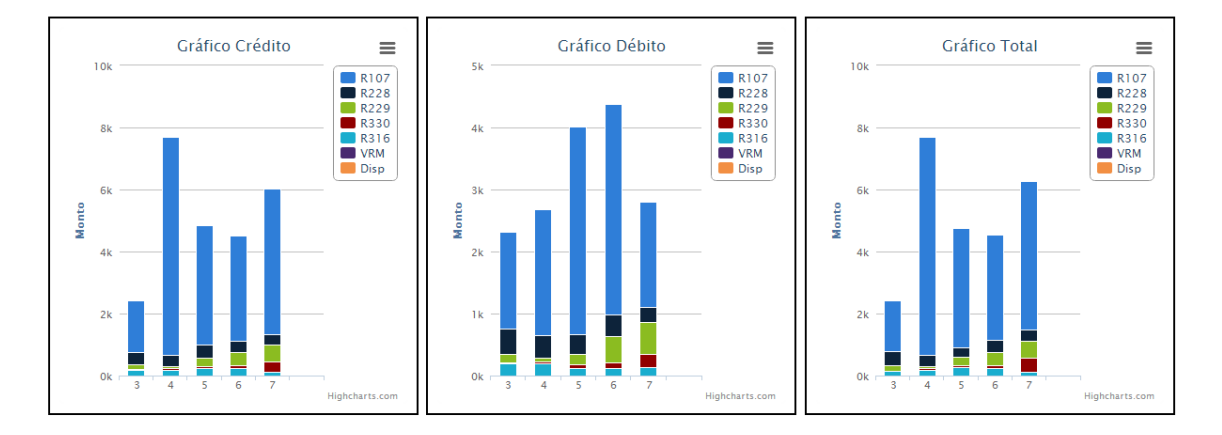

**BAC|Credomatic** 

**Ilustración 18. Interfaz visualización de gráficos3**

## **4. Conclusiones y Comentarios**

- A. El desarrollo del proyecto se permitió integrar y presentar al estudiante en una situación de trabajo real, con un horario y responsabilidades por cumplir referente a la situación en cuestión, lo cual fue muy provechoso para la formación profesional.
- B. Se permitió alcanzar el objetivo de servir de carta de presentación del estudiante, para adquirir otro puesto en empresas desarrolladoras de software.
- C. Mediante la realización de este proyecto se pudo aprender acerca de nuevas tecnologías y la implementación e integración de estas con sistemas ya establecidos. Como lo son los frameworks: CodeIgniter, bootstrap twitter.
- D. Además con el desarrollo del proyecto se mejoraron las habilidades del estudiante con lenguajes web, junto con los conocimientos en las librerías como son Jquery, JavaScript.